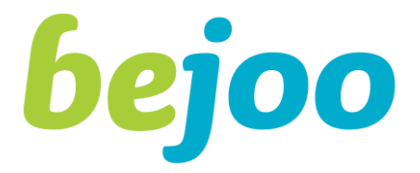

# OPTIMIZE YOUR STAFFING

# **Anleitung Aushilfen zur Aufschaltung auf Bejoo.**

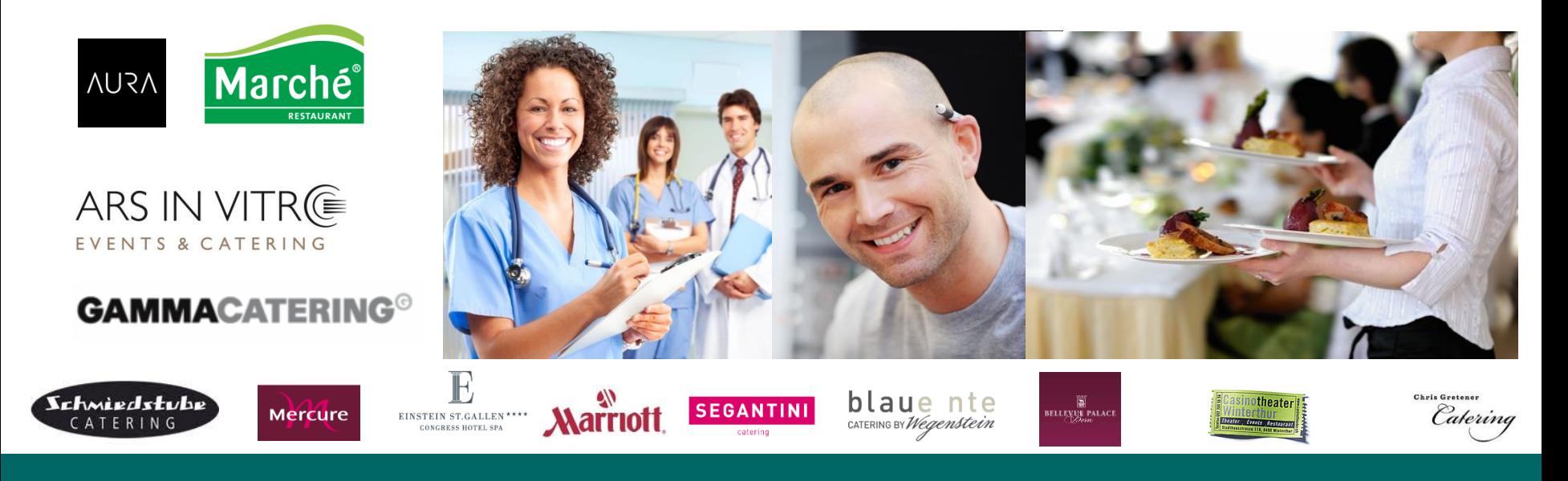

## **1. Schritt «Servereinstellungen»**

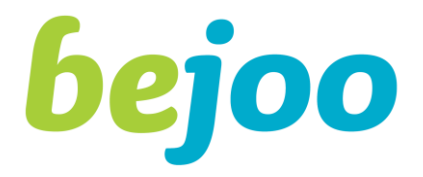

**Bejoo ist für moderne Browser konzipiert. Wir bitten sie somit folgende Browser zu verwenden:**

- •**Google Chrome**
- •**Mozilla Firefox**
- •**Internet Explorer 10 / 11**
- •**Safari**

**Bejoo ist so programmiert dass eine einfache Bedienung über das Mobiltelefon möglich ist.** 

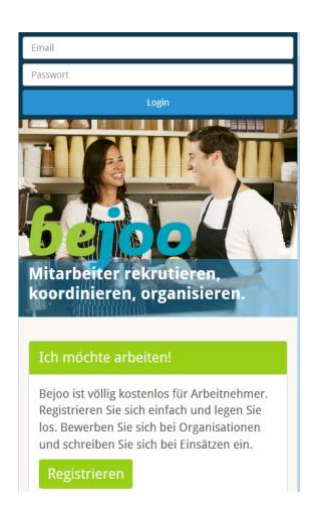

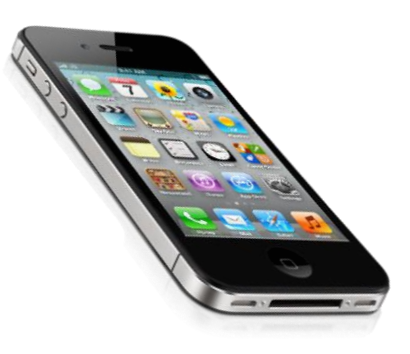

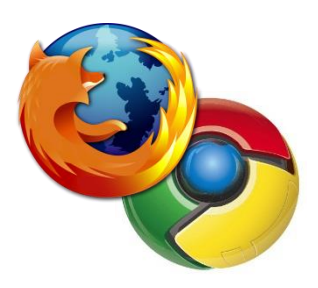

### **2. Schritt «Registrierung»**

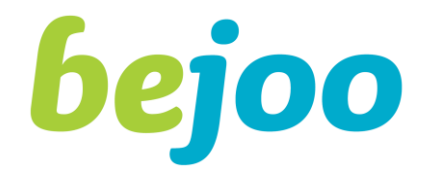

**Melden Sie Sich unter [www.bejoo.com](http://www.bejoo.com/) als Mitarbeiter an (grüner Button)**

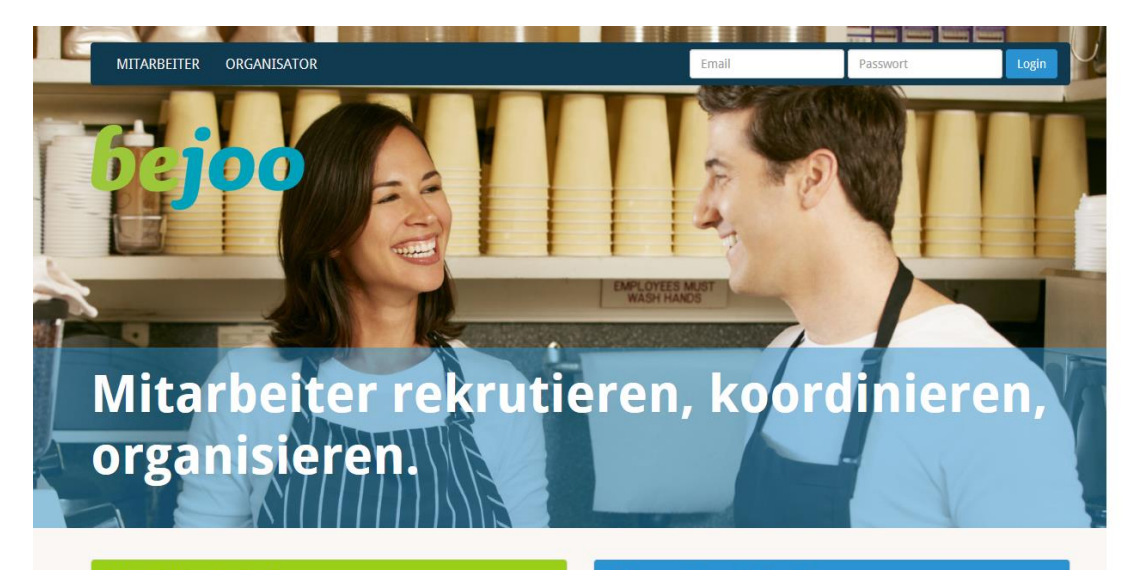

#### Ich möchte arbeiten!

Bejoo ist völlig kostenlos für Arbeitnehmer. Registrieren Sie sich einfach und legen Sie los. Bewerben Sie sich bei Organisationen e Sie sich bei Einsätzen ein.

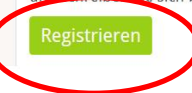

#### Ich organisiere Anlässe!

Registrieren Sie sich sogleich oder treten Sie mit uns in Kontakt. Wir beraten Sie gerne wie Bejoo Ihren Arbeitsprozess verbessern kann.

Registrieren

### **2.1. Schritt «Registrierung»**

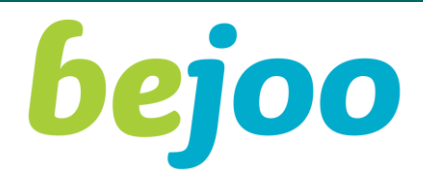

- **Persönliche Daten erfassen und weiter klicken.**
- **Wiederholen sie diesen Vorgang für Schritt 2 und 3.**
- **Zu einem späteren Zeitpunkt bitte wir Sie, Ihr Profil mit Fotos, Lebenslauf und Zeugnissen unter Mein Bejoo Account zu vervollständigen.**

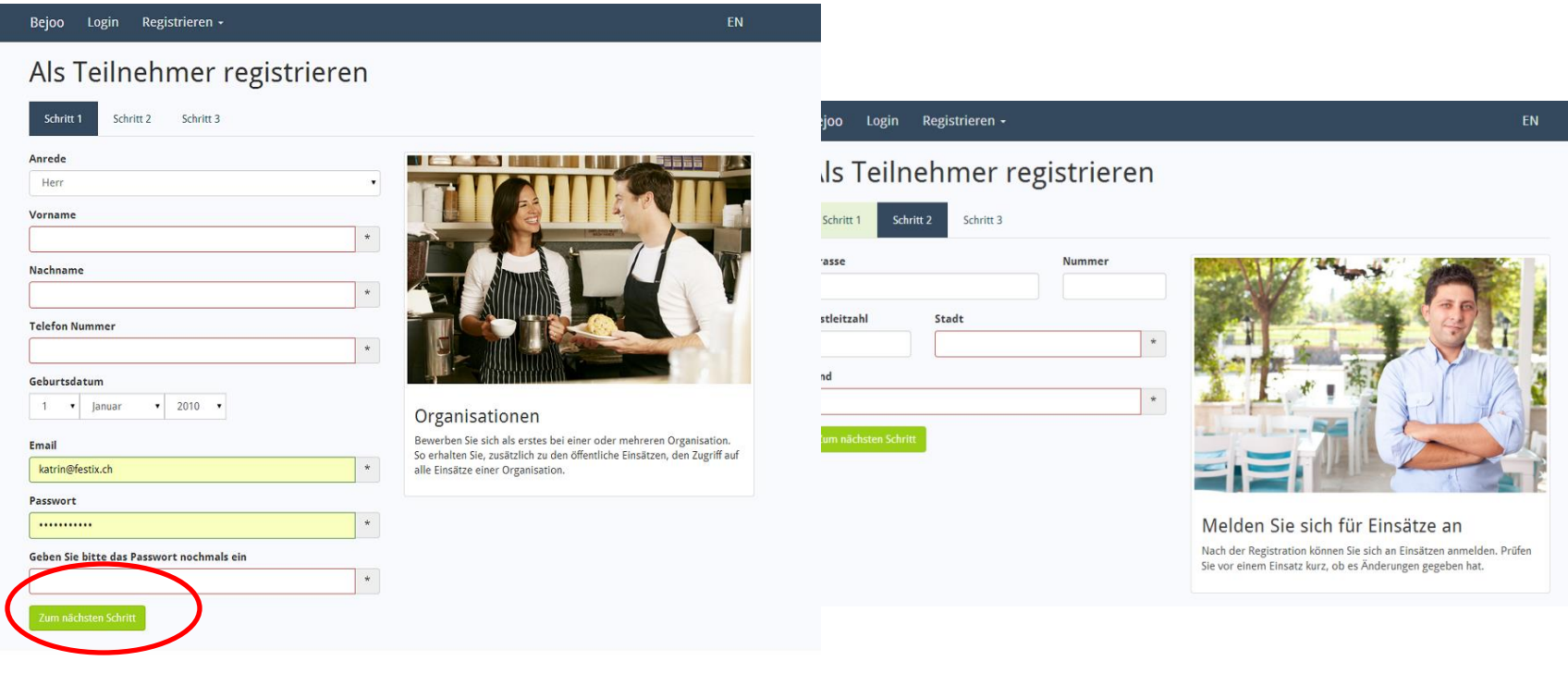

## **2.2 Schritt «Organisationen auswählen und bewerben»**

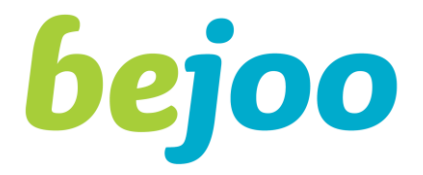

**Bewerben Sie sich bei den Organisationen für die Sie arbeiten möchten. Bitte geben Sie oben im Suchfeld die entsprechende Organisation ein und senden Sie eine Anfrage. Nach Aufnahme durch die Organisation können Sie aktuelle Events einsehen und sich bewerben.**

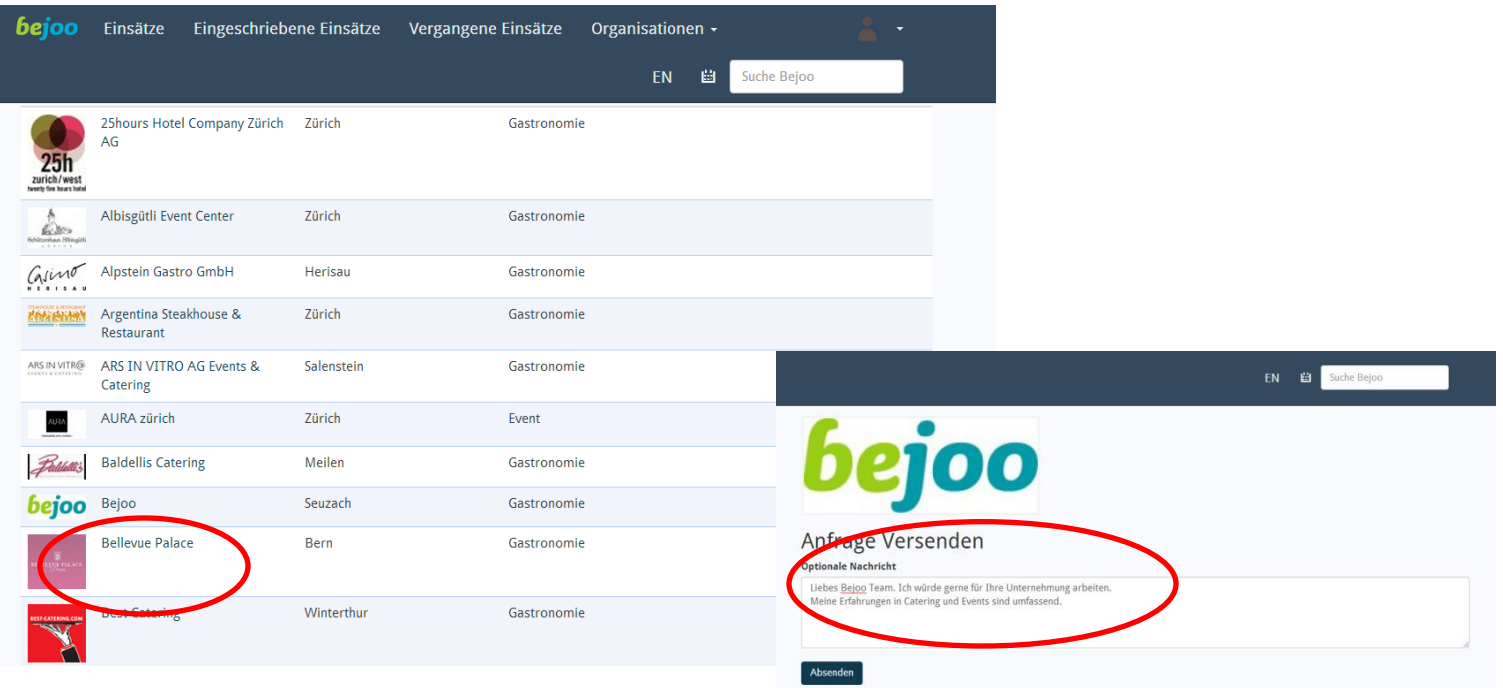

## **2. Auf Einsätze einschreiben**

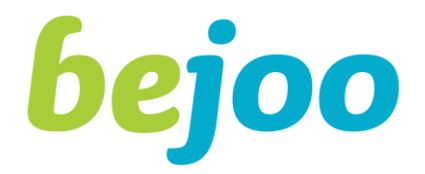

**Unter Einsätze können Sie sich auf Jobs bewerben oder direkt einschreiben.** 

**Gelber Button = Bewerben**

**Grüner Button = Direkt einschreiben (Ihr Einsatz wird erwartet.)** 

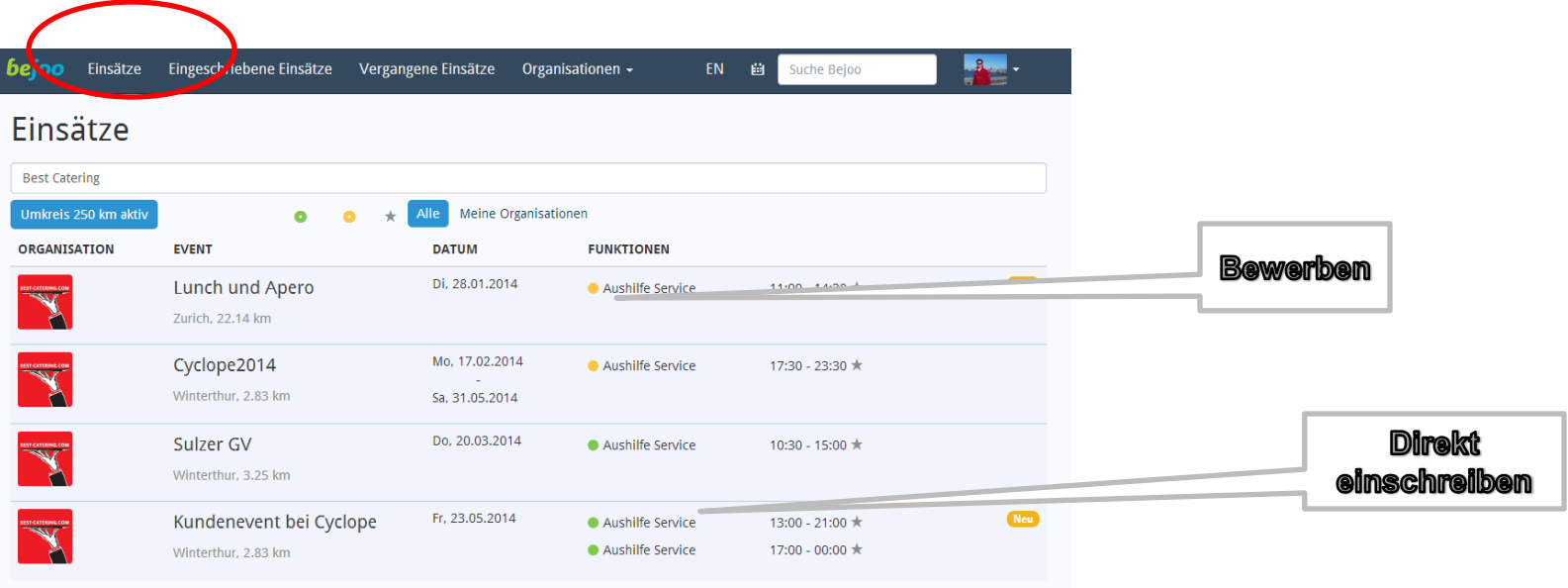

## **3. Eingeschriebene Einsätze**

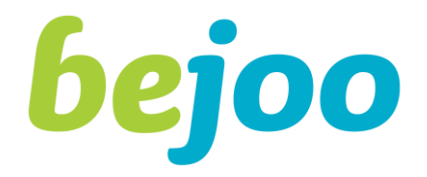

#### **Überprüfen Sie regelmässig den aktuellen Status Ihrer Einsätze unter Eingeschriebene Einsätze.**

**Klären Sie mit dem Ansprechpartner der jeweiligen Organisation vor dem Anlass die Einsatzdetails. (Zeit, Lohn, Kleidung)** 

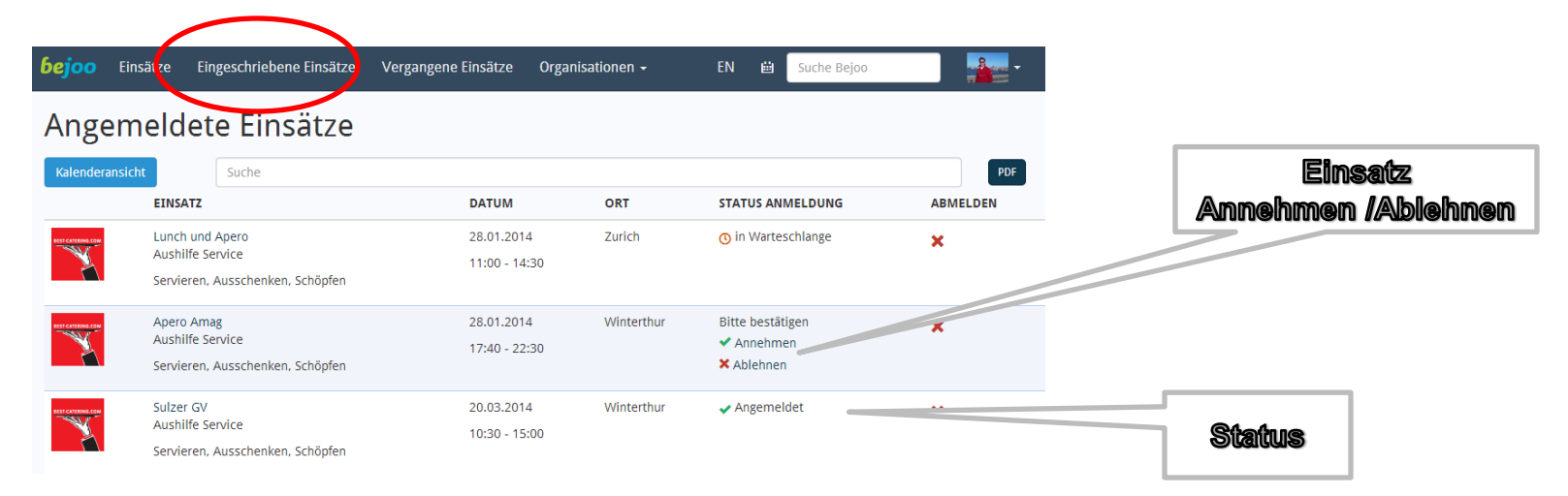

## **3.1 Eingeschriebene Einsätze**

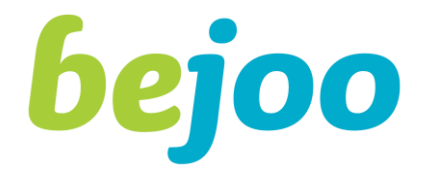

#### **Überprüfen Sie regelmässig den Status der Einsätze unter Eingeschriebene Einsätze.**

**Prüfen Sie nochmals die Einsatzdetails (Zeit, Kleidung…) vor dem Einsatz.** 

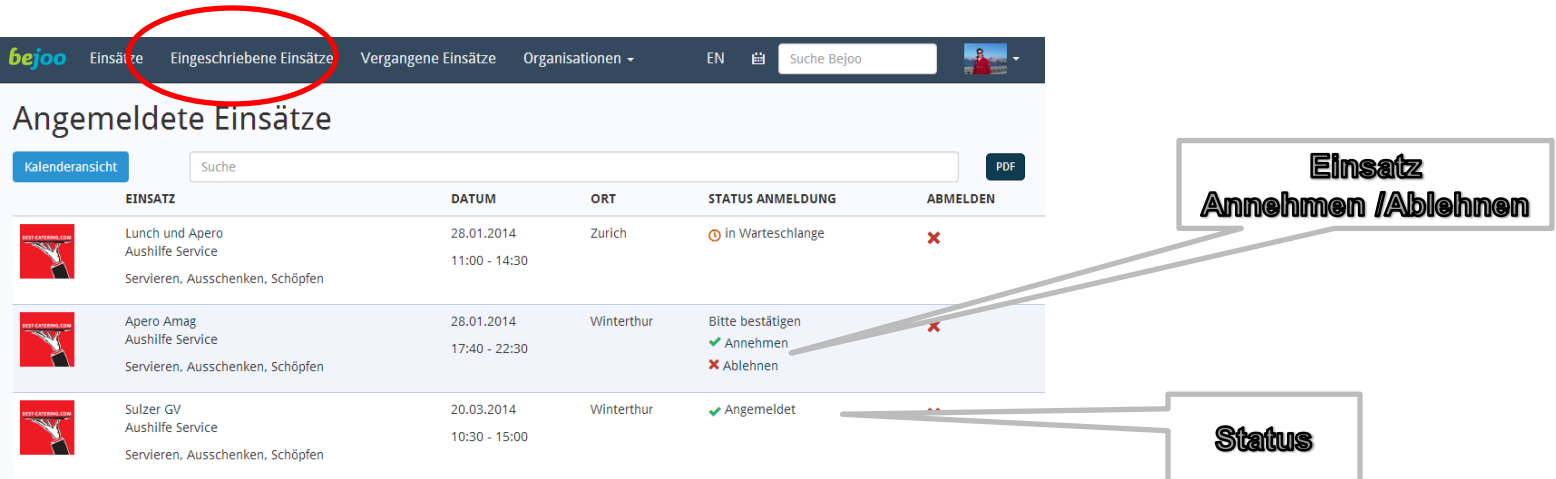

## **4. Verfügbarkeiten**

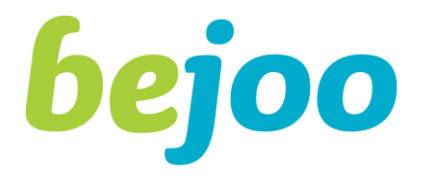

### **Damit Ihre Arbeitgeber Ihre Einsatzmöglichkeiten kennen, können Sie Verfügbarkeiten Ferien im System eintragen. Unter Account /Verfügbarkeiten.**

**Geben Sie hier Ihre Ferien oder regelmässige Abwesenheiten und Verfügbarkeiten ein.** 

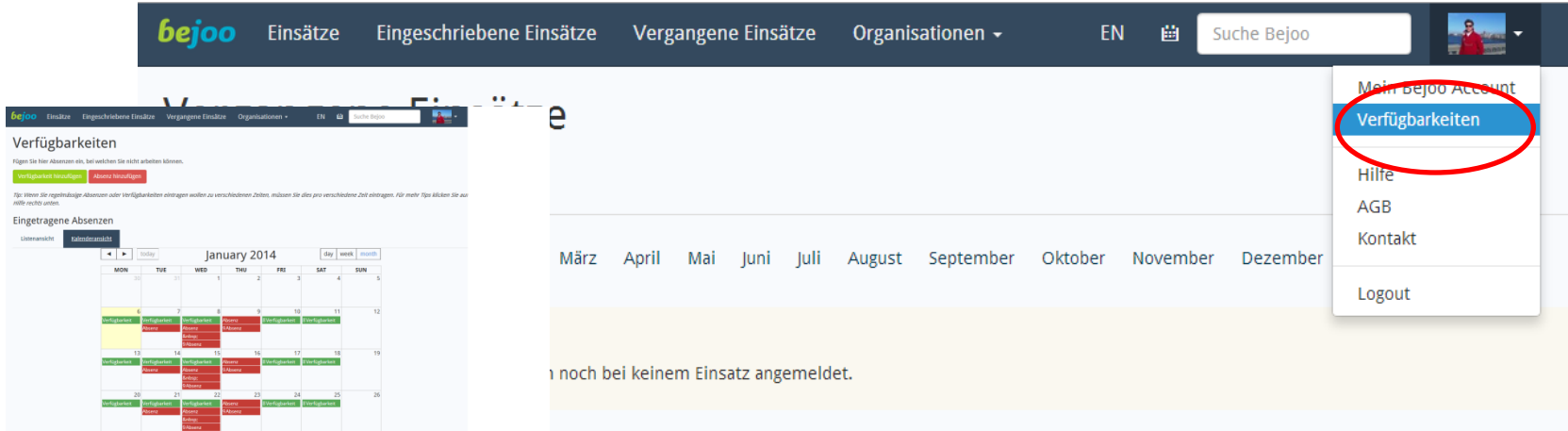

## **Viel Freude und Erfolg bei über Bejoo koordinierten Arbeitseinsätzen.**

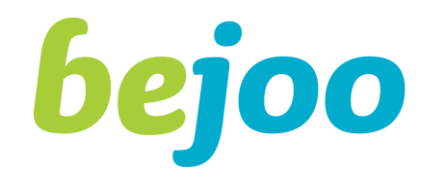

**Für technische Fragen und Auskünfte stehen wir Ihnen unter der Telefonnummer 052 320 04 95 gerne zur Verfügung.** 

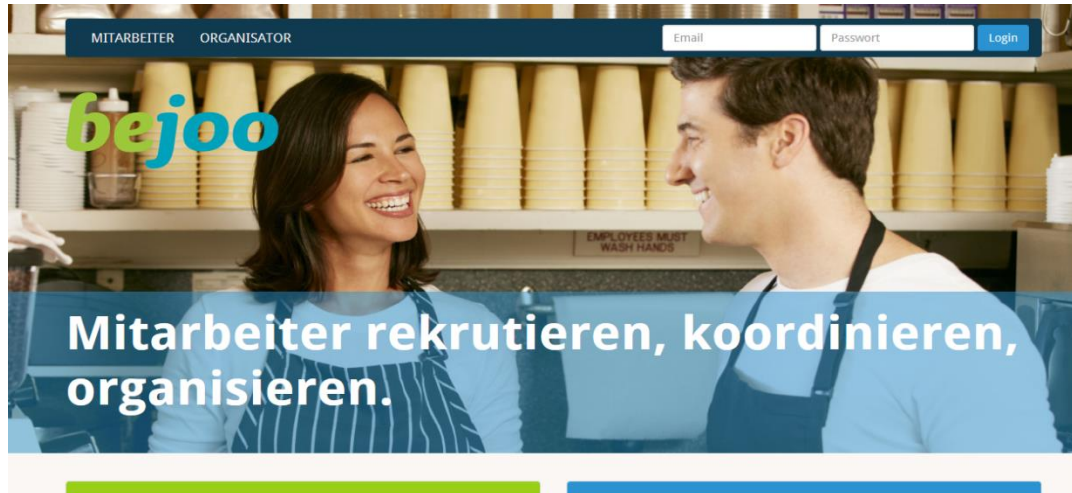

#### Ich möchte arbeiten!

Bejoo ist völlig kostenlos für Arbeitnehmer. Registrieren Sie sich einfach und legen Sie los. Bewerben Sie sich bei Organisationen und schreiben Sie sich bei Einsätzen ein.

#### Ich organisiere Anlässe!

Registrieren Sie sich sogleich oder treten Sie mit uns in Kontakt. Wir beraten Sie gerne wie Bejoo Ihren Arbeitsprozess verbessern kann.

Registrieren